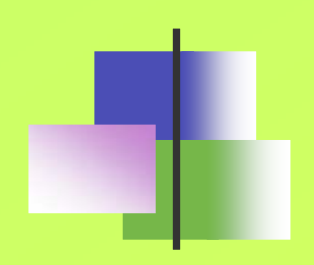

# Sistemas de Control de  $Versi$ **gues** ersion

**Alexis Quesada Arencibia Francisco J. Santana Pérez**

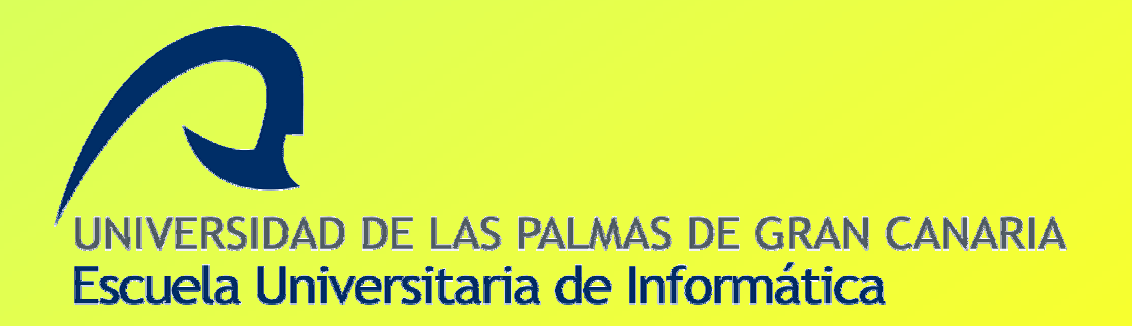

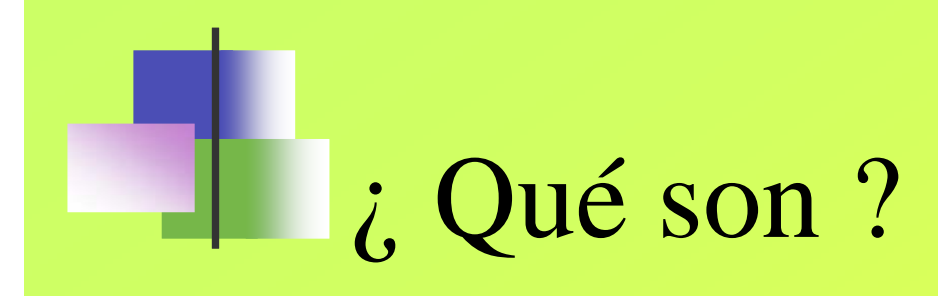

- Programas que permiten gestionar un repositorio de archivos y sus distintas versiones
- Utilizan una arquitectura cliente-servidor
	- Un servidor guarda la(s) versión(es) actual(es) del proyecto y su historia

# Nos permiten …

- Varios clientes pueden sacar copias del proyecto al mismo tiempo
- Realizar cambios a los ficheros manteniendo un histórico de los cambios
	- Deshacer los cambios hechos en un momento dado
	- Recuperar versiones pasadas
	- Ver históricos de cambios y comentarios
	- Los clientes pueden también comparar diferentes versiones de archivos

# Nos permiten …

- Unir cambios realizados por diferentes usuarios sobre  $\blacksquare$ los mismos ficheros
- Sacar una "foto" histórica del proyecto tal como se  $\blacksquare$ encontraba en un momento determinado
- Actualizar una copia local con la última versión que se  $\blacksquare$ encuentra en el servidor
	- Esto elimina la necesidad de repetir las descargas del proyecto  $\blacklozenge$  . completo
- Mantener distintas ramas de un proyecto $\blacksquare$

#### Sistemas de control de Versiones (SCV)

#### **CVS** $\blacksquare$

- **http://www.nongnu.org/cvs/**
- **Subversion** $\bullet$ 
	- **http://subversion.tigris.org/**
- **Arch** $\blacksquare$ 
	- **http://www.gnu.org/software/gnu-arch** /
- **DARCS** $\blacksquare$ 
	- **http://www.darcs.net/**
- **BitKeeper**  $\blacksquare$ 
	- **http://www.bitkeeper.com/**

#### Subversion

- Sistema de control de versiones libre y de código abierto (2001)
- Está construido sobre una capa de portabilidad llamada APR (la biblioteca Apache Portable Runtime)
	- Debería funcionar sobre cualquier SO donde lo haga el servidor httpd Apache (Windows, Linux, Mac OS X, …)

## Subversion

- Es un sistema general que puede ser usado para administrar cualquier conjunto de ficheros
	- Texto, imágenes, video, ejecutables, …
- El repositorio en el servidor consiste en una base de datos (Berkeley DB)

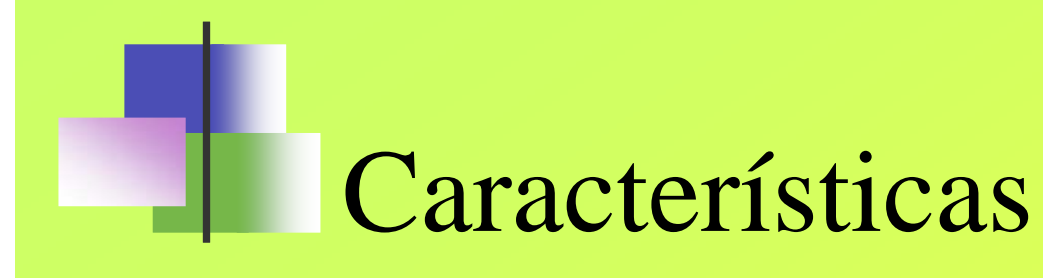

- Versionado de directorios
- Facilidad para añadir/eliminar/mover ficheros y directorios
- Envíos atómicos
- Versionado de metadatos
- Soporte para binarios

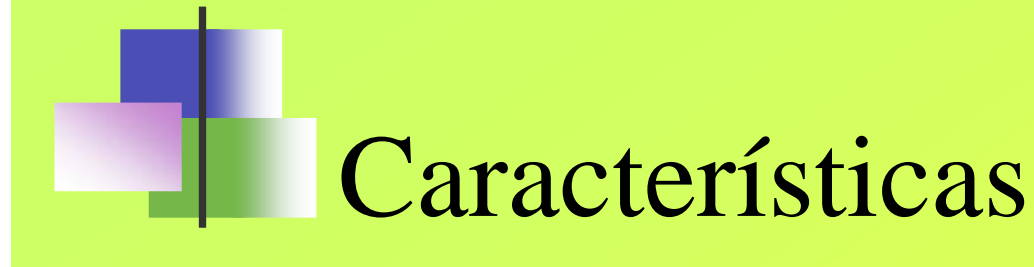

- Diferentes sistemas de acceso $\blacksquare$ 
	- **file://** acceso al sistema local
	- **http://** y **https://** haciendo uso del módulo DAV en Apache 2
	- **svn://** para svnserve y **svn+ssh://** para utilizar ssh
- Ramificación y etiquetado eficientes  $\blacksquare$
- Se envían solo las diferencias en ambasdirecciones

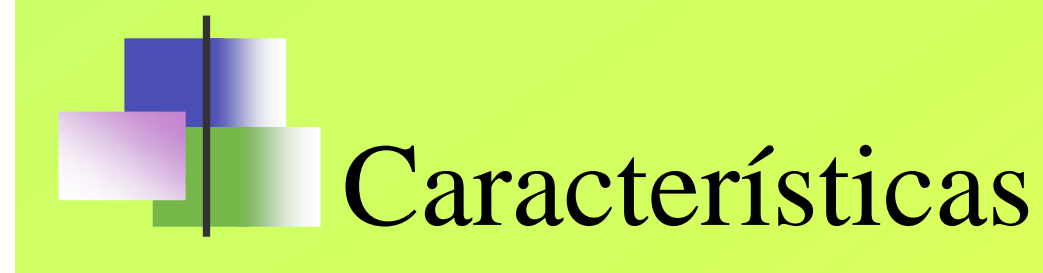

- Existen clientes gráficos tanto para linux como para windows
	- Windows: tortoiseSVN
		- **http://tortoisesvn.tigris.org/**
	- Windows, Linux, Mac OS: rapidsvn **http://rapidsvn.tigris.org/**

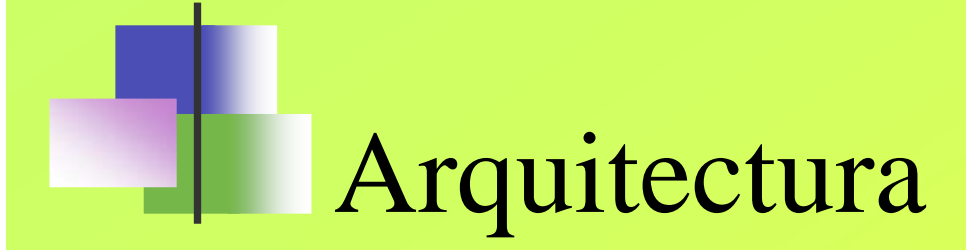

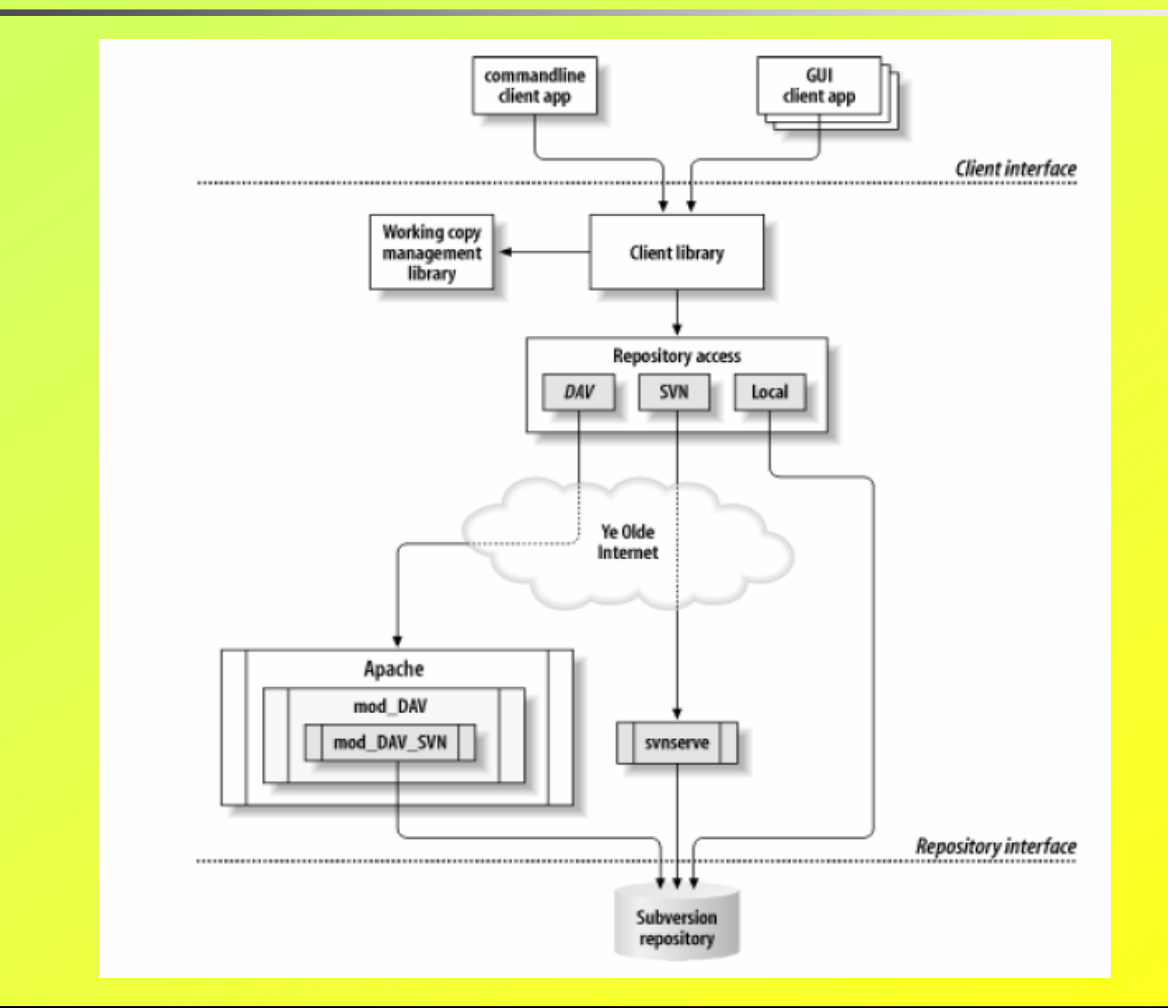

© Alexis Quesada Arencibia – Francisco J. Santana Pérez

**svn**: programa cliente de línea de órdenes

La mejor ayuda: **svn help orden**

- Descargando un repositorio (crea una copia en la máquina local)
	- svn checkout URL\_REPOSITORIO

\$ svn checkout http://svn.collab.net/repos/svn/trunk subv A subv/subversion.dswA subv/svn\_check.dsp

Checked out revision 2499.

…

- Haciendo cambios en la copia de trabajo local
	- Cambios en los ficheros
		- No hay que indicarle nada a subversion. Detectará los cambios automáticamente
	- Cambios en el arbol
		- Añadir/eliminar/copiar/mover ficheros y directorios

- Añadir/eliminar/copiar/mover ficheros y directorios
	- Los cambios son marcados en la copia local y serán reflejados en el repositorio cuando se envíen los cambios

\$ svn add fichOdir \$ svn delete fichOdir

- \$ svn copy fichOdir1 fichOdir2
- \$ svn move fichOdir1 fichOdir2

- Examinando los cambios antes de enviarlos al repositorio  $\blacksquare$ 
	- Se puede ejecutar en la raiz de la copia de trabajo para ver todo los cambios o en sobre una ruta o fichero esfecífica)

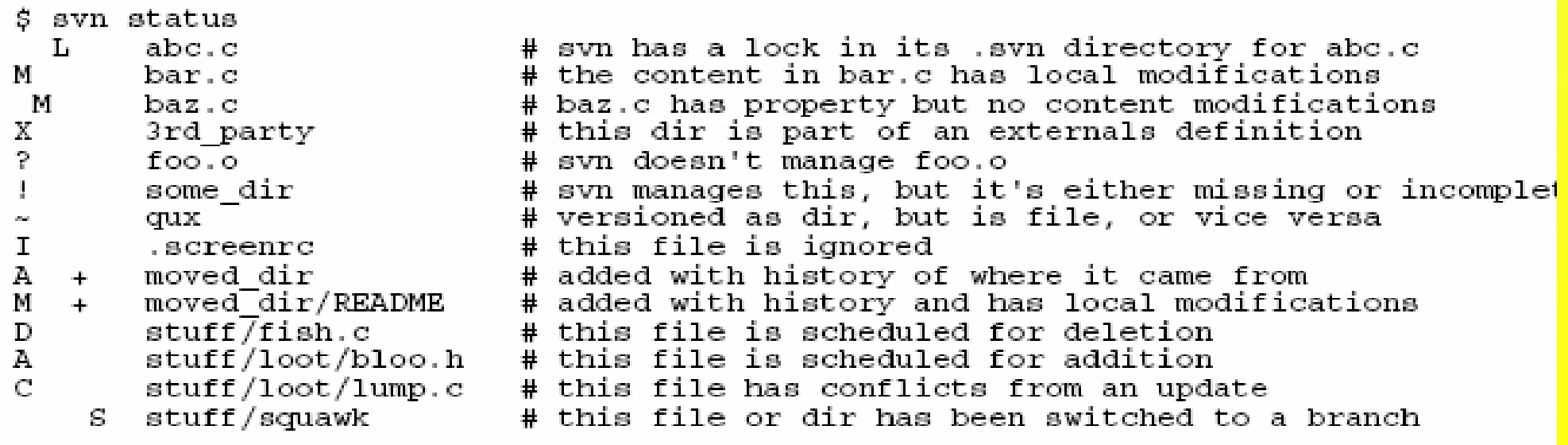

Otra forma de examinar los cambiossvn diff

```
$ avn diff
Index:bar.cthe contract contract that the contract contract contract contract contract contract contract contract contract
--- bar.c (revision 3)
+++ bar.c (working copy)
@@-1.7+1.12@@+#include <sys/types.h>
+#include <sys/stat.h>
+#include <unistd.h>
+4include \epsilonstdio.h>
 int main (void) \{- printf ("Sixty-four slices of American Cheese...\n \n \begin{bmatrix}\n n \\
 n\n \end{bmatrix};
+ printf ("Sixty-five slices of American Cheese...\{n\};
 return 0;
```
- Me arrepiento de mis ….. (deshacer las modificaciones locales)
	- svn revert PATH
- Para deshacer todo los cambios en un directorio se debe usar la opción
	- --recursive

- Enviando los cambios al repositorio
	- svn commit [PATH] –m "mensaje de registro "
	- svn commit [PATH] –F fichero\_log

\$ svn commit --message "Corrected number of cheese slices." Sending sandwich.txt Transmitting file data . Committed revision 3.

Actualizar la copia de trabajo local svn update

\$ svn update U foo.cU bar.cUpdated to revision 2.

U => Actualizado $A \Rightarrow$  Añadido  $D \implies$  Eliminado  $R \Rightarrow$  Reemplazado  $G \Rightarrow$  Fundido  $C \Rightarrow$  Conflicto

#### Resolviendo conflictos

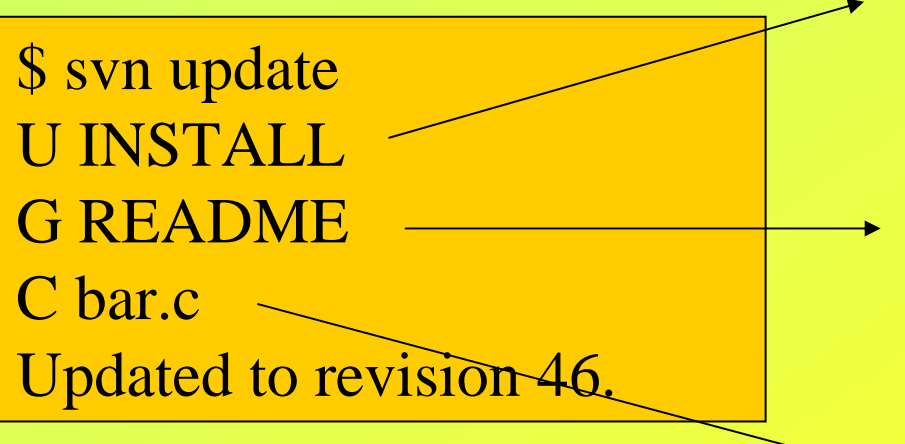

**Actualizado !!! No hay problema**

**Fundido !!! Nos entendemos: ¡ tu a tus cosas y yo a las mías !**

**Aquí llegó la bronca !!!!**

- Pero dicen que hablando se entiende la gente !!!
- Acto de conciliación !!!
	- Ayuda de subversion en relación a los conflictos
		- Nos informa (C)
		- Coloca marcas de conflicto en el fichero para demostrar visualmente las áreas solapadas
		- Para cada fichero en conflicto, subversion coloca tres ficheros temporales extra en la copia de trabajo local
			- Filename.mine, filename.rOLDREV, filename.RNEWREV

- Soluciones:
	- Fusionar el texto en conflicto a mano
	- Copiar uno de los ficheros temporales sobre su fichero de trabajo
	- Ejecutar svn revert para eliminar los cambios locales

- Subversion no permitirá enviar el fichero en conflicto hasta que los tres ficheros temporales sean borrados
- Una vez solucionado el conflicto, es necesario comunicarselo a subversion
	- svn resolved PATH
	- Esto borrará los tres ficheros temporales y Subversion no considerará por mas tiempo que el fichero está en estado de conflicto

#### Fusionar el texto en conflicto a mano

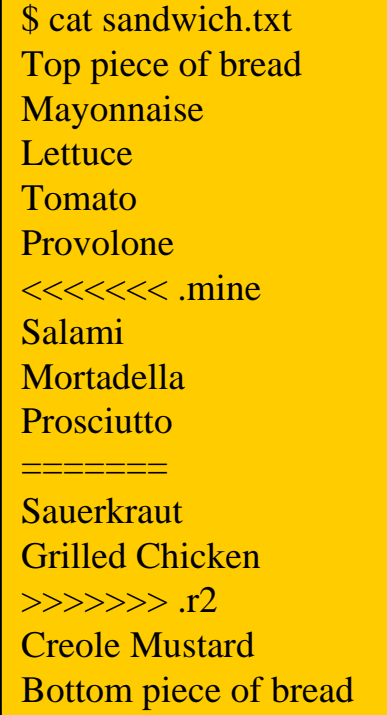

#### svn resolved fichero

© Alexis Quesada Arencibia – Francisco J. Santana Pérez

Copiar uno de los ficheros temporales sobre su fichero de trabajo

\$ svn update C sandwich.txt Updated to revision 2. \$ ls sandwich.\* sandwich.txt sandwich.txt.mine sandwich.txt.r2sandwich.txt.r1\$ cp sandwich.txt.r2 sandwich.txt \$ svn resolved sandwich.txt

#### Eliminar los cambios locales

- svn revert fichero
- Si se invierte un fichero en conflicto, no es necesario ejecutar "svn resolved"

\$ svn revert sandwich.txt Reverted 'sandwich.txt' \$ ls sandwich.\* sandwich.txt

Una vez resueltos los conflictos, enviamos los cambios

svn commit –m "mensaje "

- Examinando el historial
	- Mostrar información sobre los registros
		- **svn log**
	- Mostrar información sobre cambios
		- **svn diff**
	- Mostrar revisiones anteriores de ficheros
		- **svn cat**
	- Mostrar los ficheros de un directorio para una revisión concreta
		- **svn list**

#### Otras órdenes útiles

- Completar transacciones pendientes eliminando el estado de bloqueo
	- svn cleanup
- Copiar un árbol de ficheros sin versionar en el repositorio, creando directorios intermedios
	- svn import [PATH] URL
- Crear directorios en la copia local o repositorio
	- svn mkdir PATH\_O\_URL

### Creación de ramas (*branches* )

#### svn cp ORIGEN DESTINO

svn cp file:///home/usuario/svn/holamundo/head file:///home/usuario/svn/holamundo/ramas/holamundo-beta

- Y si corregimos errores en la rama, podemos rescatarlas en la versión de desarrollo
	- svn merge

svn merge -r 176:177

file:///home/usuario/svn/holamundo/ramas/holamundo-beta

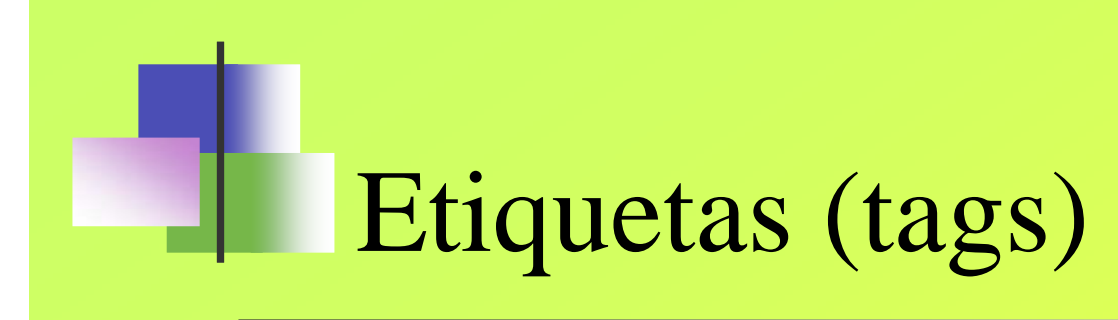

#### svn cp ORIGEN DESTINO

\$ svn cp -r 345 file:///home/usuario/svn/holamundo/ramas/holamundo-beta \ file:///home/usuario/svn/holamundo/finales/1\_0

\$svn propse<sup>t</sup> svn:read-only 1 file:///home/usuario/svn/holamundo/finales/1\_0

# Creando un repositorio

svnadmin create REPO\_PATH

[aquesada@dumby svn]\$ svnadmin create ./aquesada [aquesada@dumby svn]\$ cd aquesada/ [aquesada@dumby aquesada]\$ ls conf dav db format hooks locks README.txt [aquesada@dumby aquesada]\$

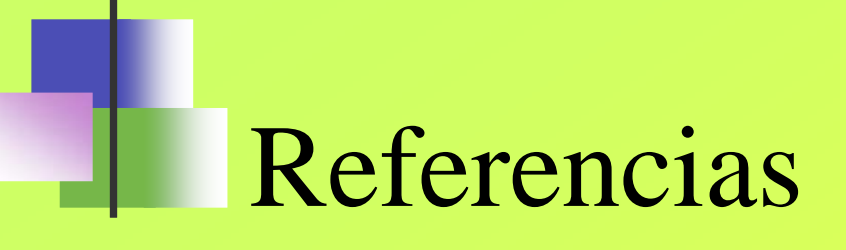

- **http://subversion.tigris.org/**  $\blacksquare$
- **http://svnbook.red-bean.com /**  $\blacksquare$
- **http://es.wikipedia.org/wiki/Sistema\_de\_control\_de\_versi%C3%B3n**  $\blacksquare$
- **http://acm2.asoc.fi.upm.es/~chernando/doc/svn/**  $\blacksquare$
- **http://www.kikov.org/subversion-tutorial-es-index**  $\blacksquare$
- **http://josecely.tecsua.com/?p=12**  $\blacksquare$
- **http://www.escomposlinux.org/fer\_y\_juanjo/index.php?pag=subversion.htm**  $\blacksquare$ **l**
- **http://kopernix.com/?q=svnd\_como** $\blacksquare$